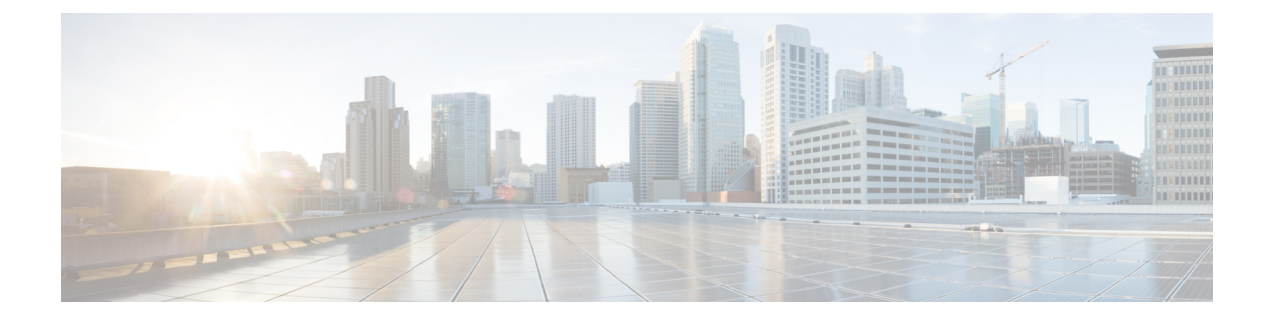

# **startup (test boolean) through write mib-data**

- startup (test [boolean\),](#page-1-0) page 2
- startup (test [existence\),](#page-2-0) page 3
- startup (test [threshold\),](#page-3-0) page 4
- test (event [trigger\),](#page-5-0) page 6
- type (test [existence\),](#page-7-0) page 8
- url (bulk [statistics\),](#page-9-0) page 10
- value (test [boolean\),](#page-11-0) page 12
- [value](#page-12-0) type, page 13

Г

- wildcard [\(expression\),](#page-14-0) page 15
- write [mib-data,](#page-15-0) page 16

T

# <span id="page-1-0"></span>**startup (test boolean)**

To specify whether an event can be triggered for the Boolean trigger test, use the **startup** command in event trigger boolean configuration mode. To disable the configured settings, use the **no** form of this command.

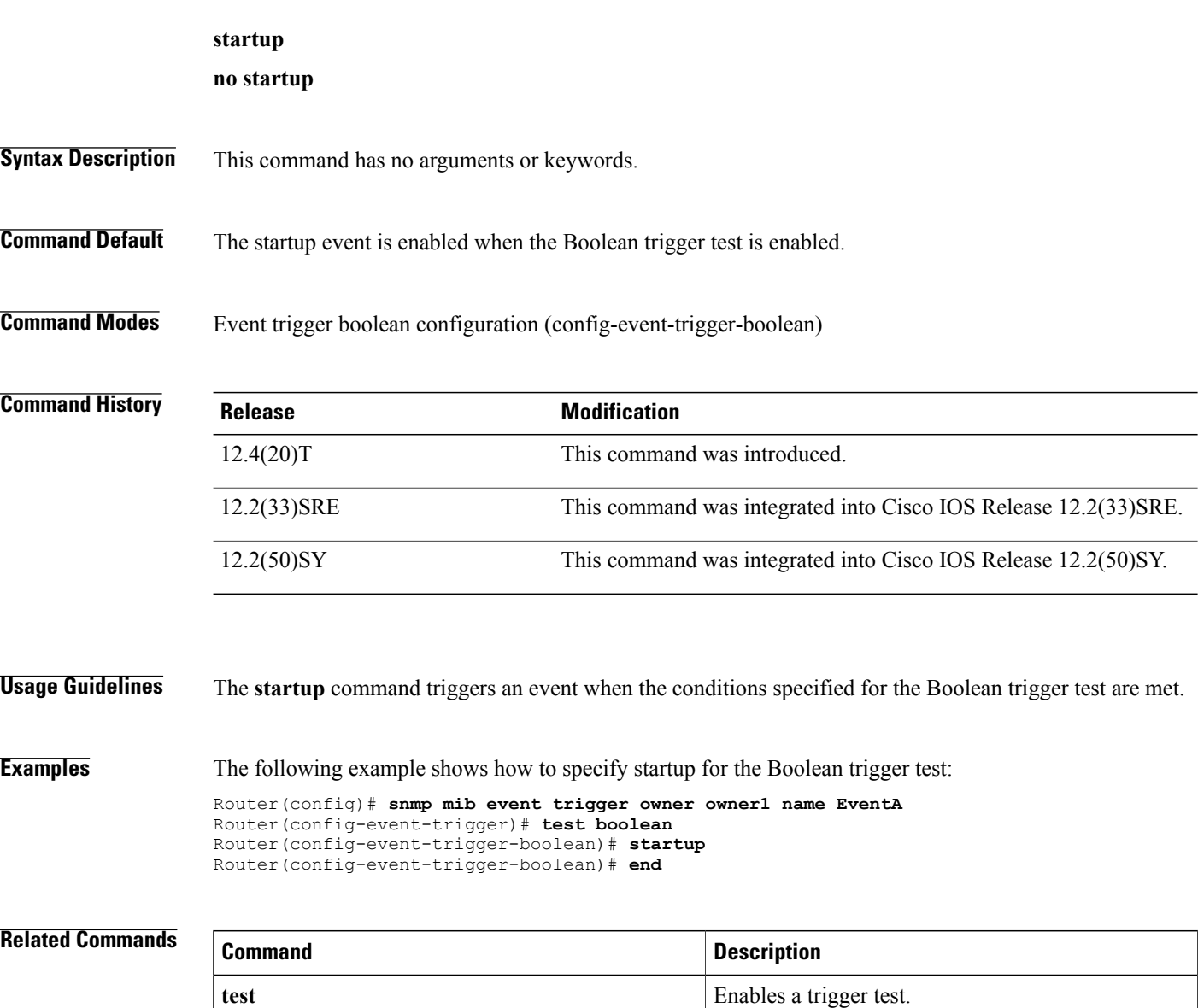

# <span id="page-2-0"></span>**startup (test existence)**

To specify whether an event can be triggered for the existence trigger test, use the **startup** command in event trigger existence configuration mode. To disable the configured settings, use the **no** form of this command.

### **startup** {**present| absent**}

**no startup** {**present| absent**}

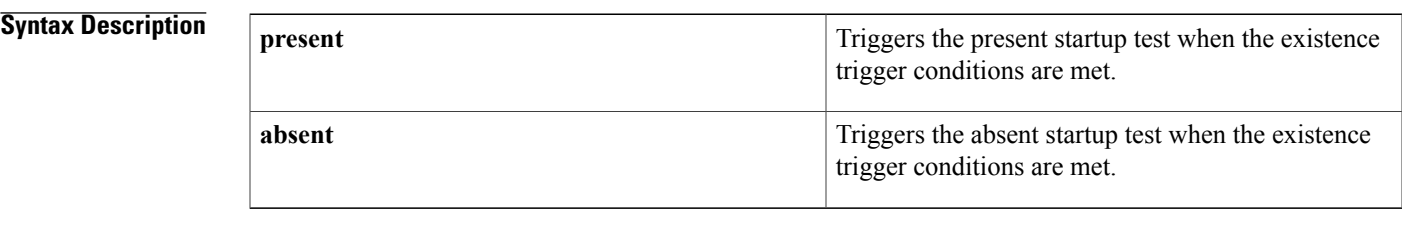

**Command Default** By default, both present and absent startup tests are triggered.

**Command Modes** Event trigger existence configuration (config-event-trigger-existence)

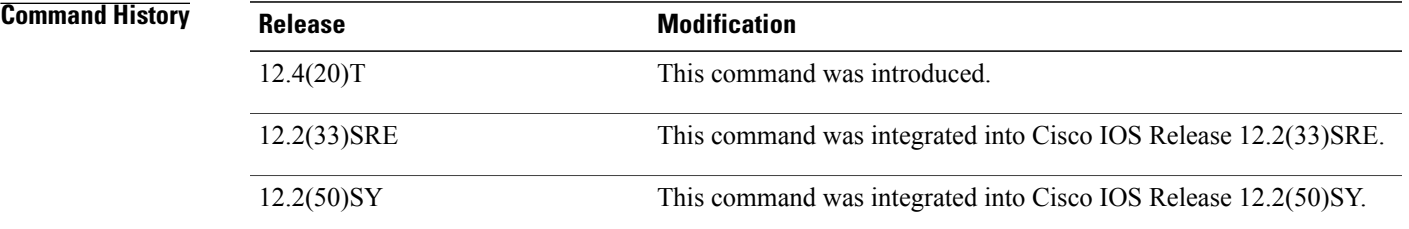

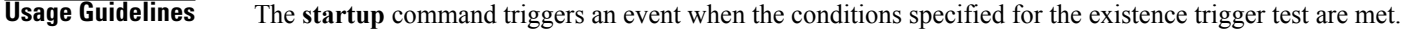

**Examples** The following example shows how to specify startup for the existence trigger test:

```
Router(config)# snmp mib event trigger owner owner1 name EventA
Router(config-event-trigger)# test existence
Router(config-event-trigger-existence)# startup
Router(config-event-trigger-existence)# end
```
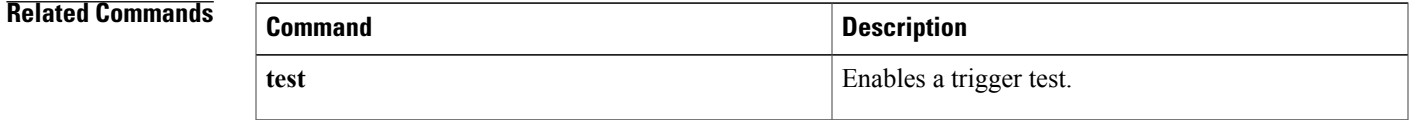

## <span id="page-3-0"></span>**startup (test threshold)**

To specify whether an event can be triggered for the threshold trigger test, use the **startup** command in event trigger threshold configuration mode. To disable the configured settings, use the **no** form of this command.

### **startup** {**rising| falling| rise-or-falling**}

**no startup**

### **Syntax Description** rising rising syntax Description strategy in Specifies the rising threshold value to check against the set value during startup when the trigger type is threshold. **rising** Specifies the falling threshold value to check against the set value during startup when the trigger type is threshold. **falling** Specifies the rising or falling threshold value to check against the set value during startup when the trigger type is threshold. This is the default value. **rise-or-falling**

**Command Default** The rising or falling threshold value is checked against the set value during startup when the trigger type is threshold.

## **Command Modes** Event trigger threshold configuration (config-event-trigger-threshold)

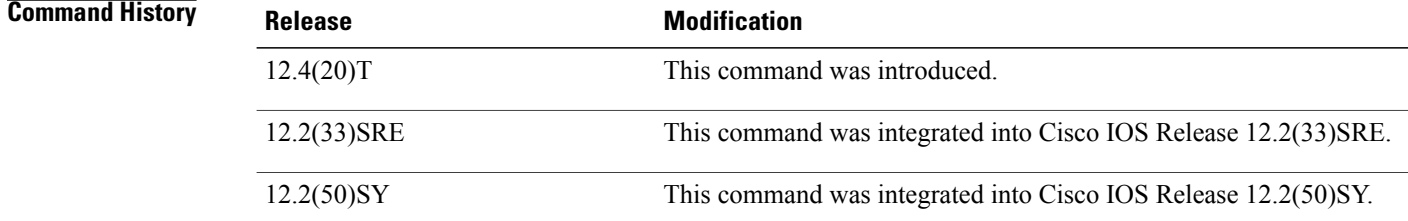

### **Usage Guidelines** The **startup** command starts an event when conditions for the threshold trigger test are met.

**Examples** The following example shows how to specify startup for the threshold trigger test:

```
Router(config)# snmp mib event trigger owner owner1 name EventA
Router(config-event-trigger)# test threshold
Router(config-event-trigger-threshold)# startup rising
Router(config-event-trigger-threshold)# end
```
## **Related Commands**

 $\mathbf I$ 

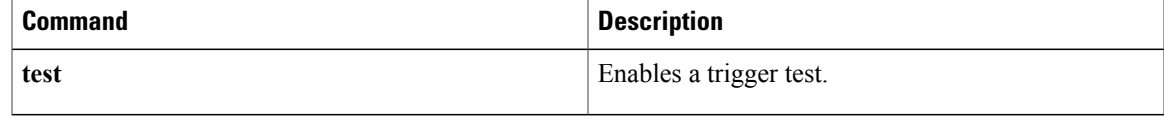

## <span id="page-5-0"></span>**test (event trigger)**

To specify the type of test to perform during an event trigger, use the **test** command in event trigger configuration mode. To disable the trigger test configuration settings, use the **no** form of this command.

**test** {**existence| boolean| threshold**}

**no test** {**existence| boolean| threshold**}

### **Syntax Description existence** Enables the Enables the existence

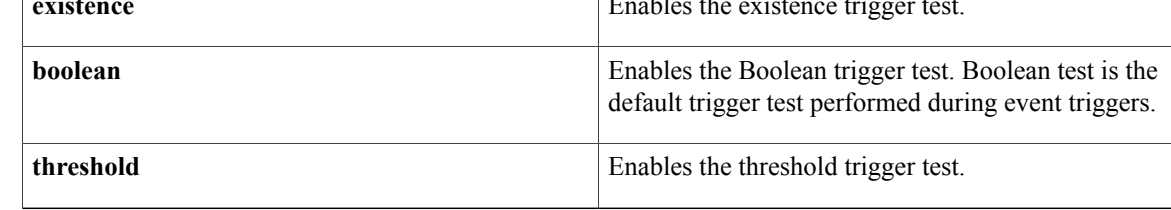

**Command Default** The Boolean trigger test is enabled by default.

**Command Modes** Event trigger configuration (config-event-trigger)

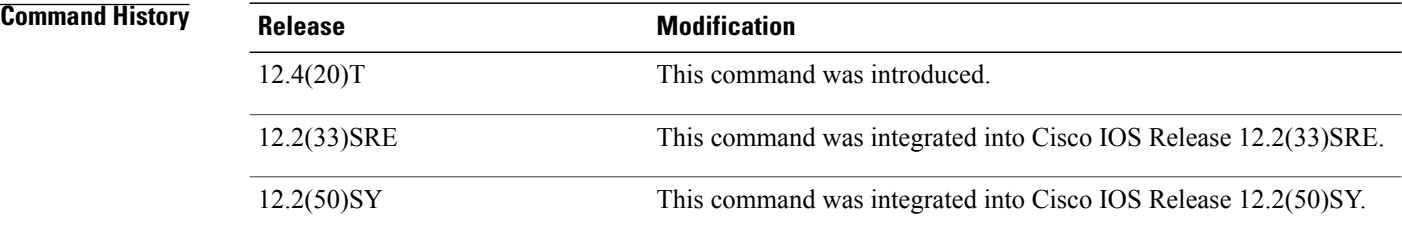

**Usage Guidelines** The trigger table in the Event MIB has supplementary tables for additional objects that are configured based on the type of test performed for the trigger. For each trigger entry type such as existence, threshold, or Boolean, the corresponding tables(existence, threshold, and Boolean tables) are populated with the information required to perform the test. You can set event triggers based on existence, threshold, and Boolean trigger types.

The existence trigger tests are performed based on the following parameters:

- Absent
- Present
- Changed

The Boolean tests are comparison tests that are performed based on one of the following parameters:

- Unequal
- Equal
- Less
- Less Or Equal
- Greater
- Greater Or Equal

The threshold tests are performed based on the following parameters:

- Rising
- Falling
- Rising or Falling

**Examples** The following example shows how to enable the existence trigger test:

Router(config)# **snmp mib event trigger owner owner1 name triggerA** Router(config-event-trigger)# **test existence** Router(config-event-trigger-existence)#

The following example shows how to enable the Boolean trigger test:

Router(config)# **snmp mib event trigger owner owner1 name EventA** Router(config-event-trigger)# **test boolean** Router(config-event-trigger-boolean)# The following example shows how to enable the threshold trigger test:

Router(config)# **snmp mib event trigger owner owner1 name triggerA** Router(config-event-trigger)# **test threshold** Router(config-event-trigger-threshold)#

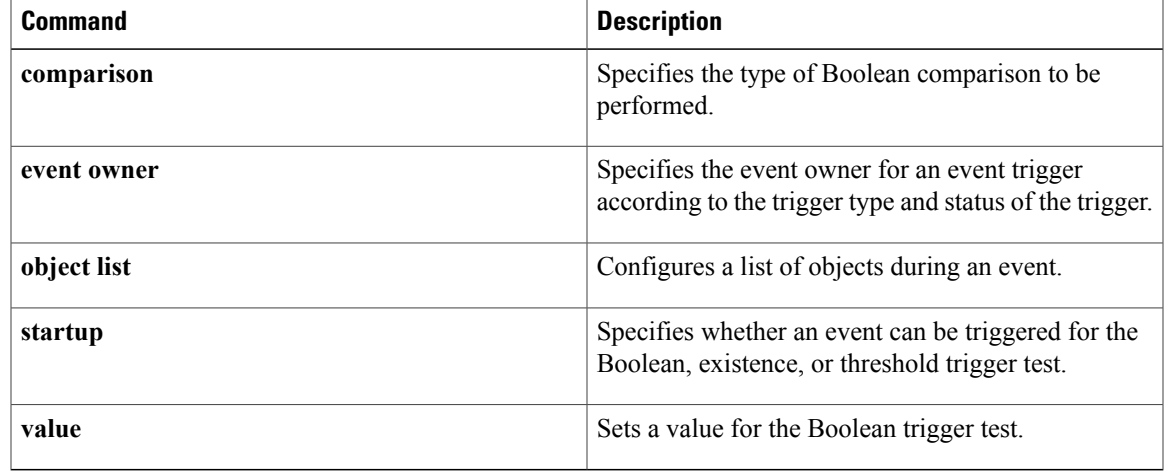

# <span id="page-7-0"></span>**type (test existence)**

To specify the type of existence trigger test to perform, use the **type** command in event trigger existence configuration mode. To disable the specified trigger test type, use the **no** form of this command.

### **type** {**present| absent| changed**}

**no type** {**present| absent| changed**}

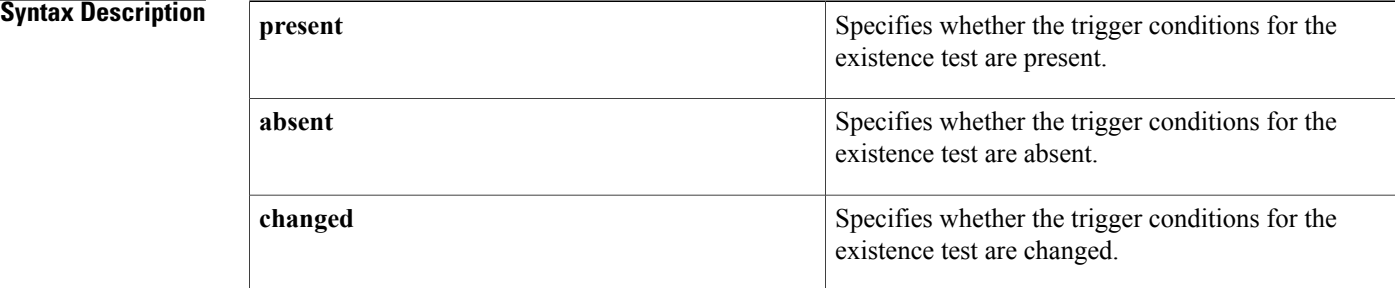

## **Command Default** By default, both present and absent tests are performed.

**Command Modes** Event trigger existence configuration (config-event-trigger-existence)

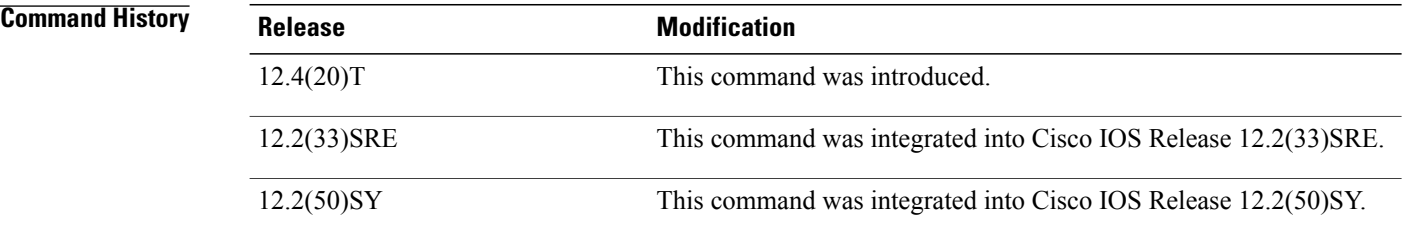

**Usage Guidelines** The existence trigger tests are performed based on the following parameters:

- Absent
- Present
- Changed

When the test type is not specified, both present and absent tests are performed.

Г

**Examples** The following example shows how to specify the existence trigger test as present:

Router(config)#**snmp mib event trigger owner owner1 name triggerA** Router(config-event-trigger)# **test existence** Router(config-event-trigger-existence)# **type present** Router(config-event-trigger-existence)# **end**

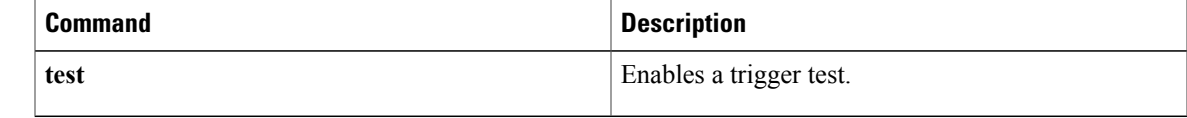

ı

# <span id="page-9-0"></span>**url (bulk statistics)**

To specify the host to which bulk statistics files should be transferred, use the **url** command in Bulk Statistics Transfer configuration mode. To remove a previously configured destination host, use the **no** form of this command.

**url** {**primary| secondary**} *url*

**no url** {**primary| secondary**}

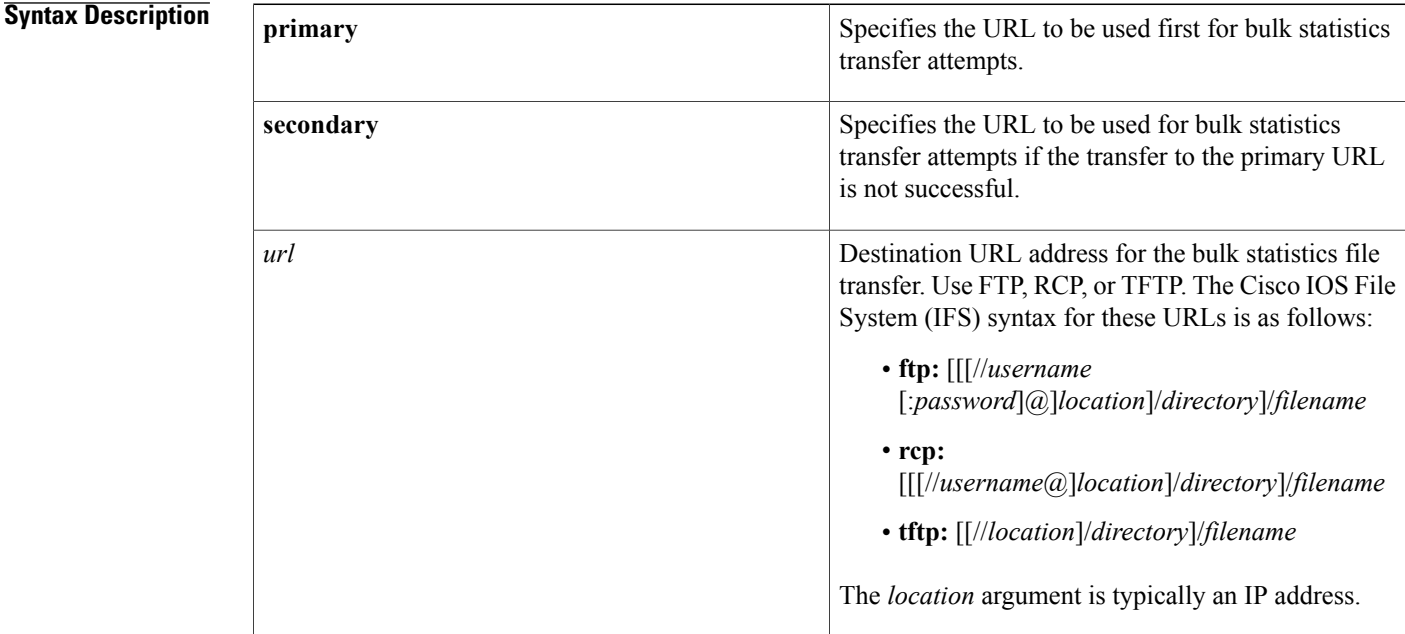

## **Command Default** No host is specified.

**Command Modes** Bulk Statistics Transfer configuration (config-bulk-tr)

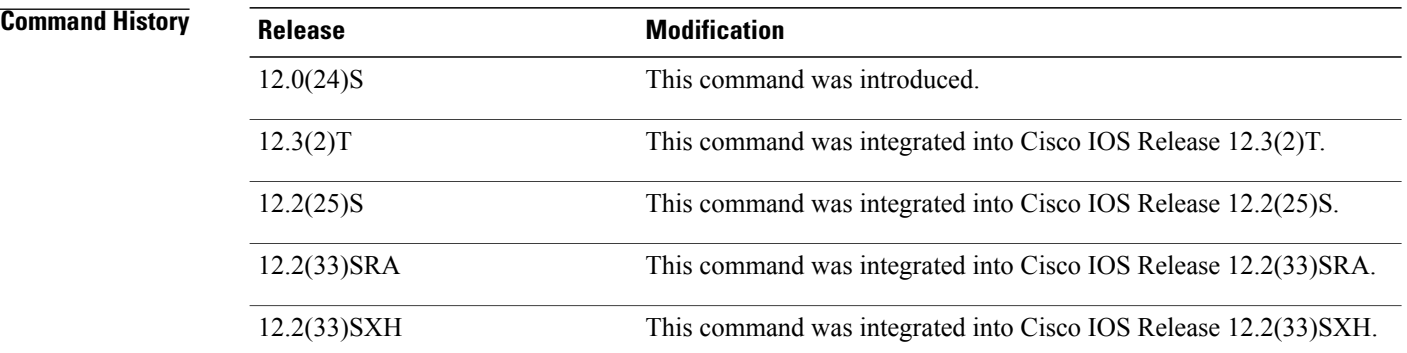

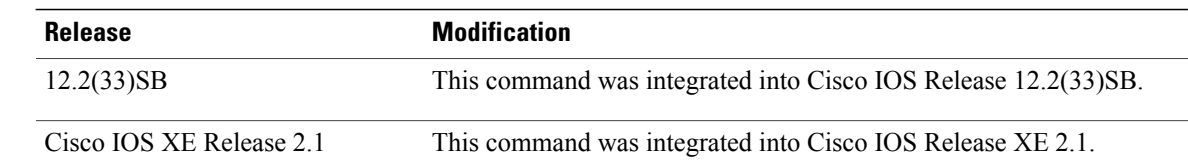

## **Usage Guidelines** For bulk statistics transfer retry attempts, a single retry consists of an attempt to send first to the primary URL, and then to the secondary URL.

**Examples** In the following example, an FTP server is used as the primary destination for the bulk statistics file. If a transfer to that address fails, an attempt is made to send the file to the TFTP server at 192.168.10.5. No retry command is specified, which means that only one attempt to each destination will be made.

> Router(config)# **snmp mib bulkstat transfer ifMibTesting** Router(config-bulk-tr)# **schema carMibTesting1** Router(config-bulk-tr)# **schema carMibTesting2** Router(config-bulk-tr)# **format bulkBinary** Router(config-bulk-tr)# **transfer-interval 60** Router(config-bulk-tr)# **buffer-size 10000** Router(config-bulk-tr)# **url primary ftp://user2:pswd@192.168.10.5/functionality/** Router(config-bulk-tr)# **url secondary tftp://user2@192.168.10.8/tftpboot/** Router(config-bulk-tr)# **buffer-size 2500000** Router(config-bulk-tr)# **enable** Router(config-bulk-tr)# **exit**

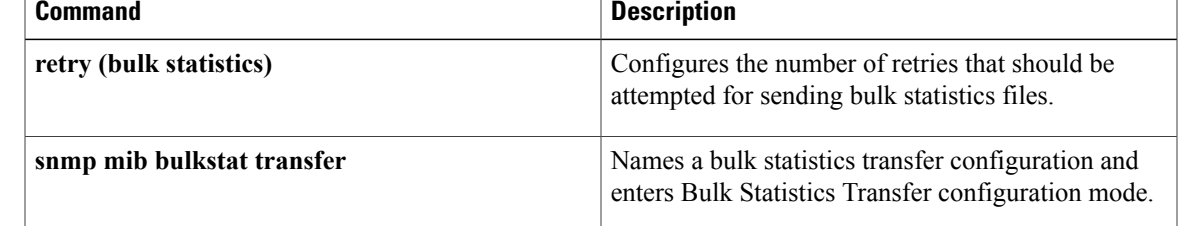

T

# <span id="page-11-0"></span>**value (test boolean)**

To set a value for the Boolean trigger test, use the **value** command in event trigger boolean configuration mode. To disable the configured settings, use the **no** form of this command.

**value** *integer-value*

**no value**

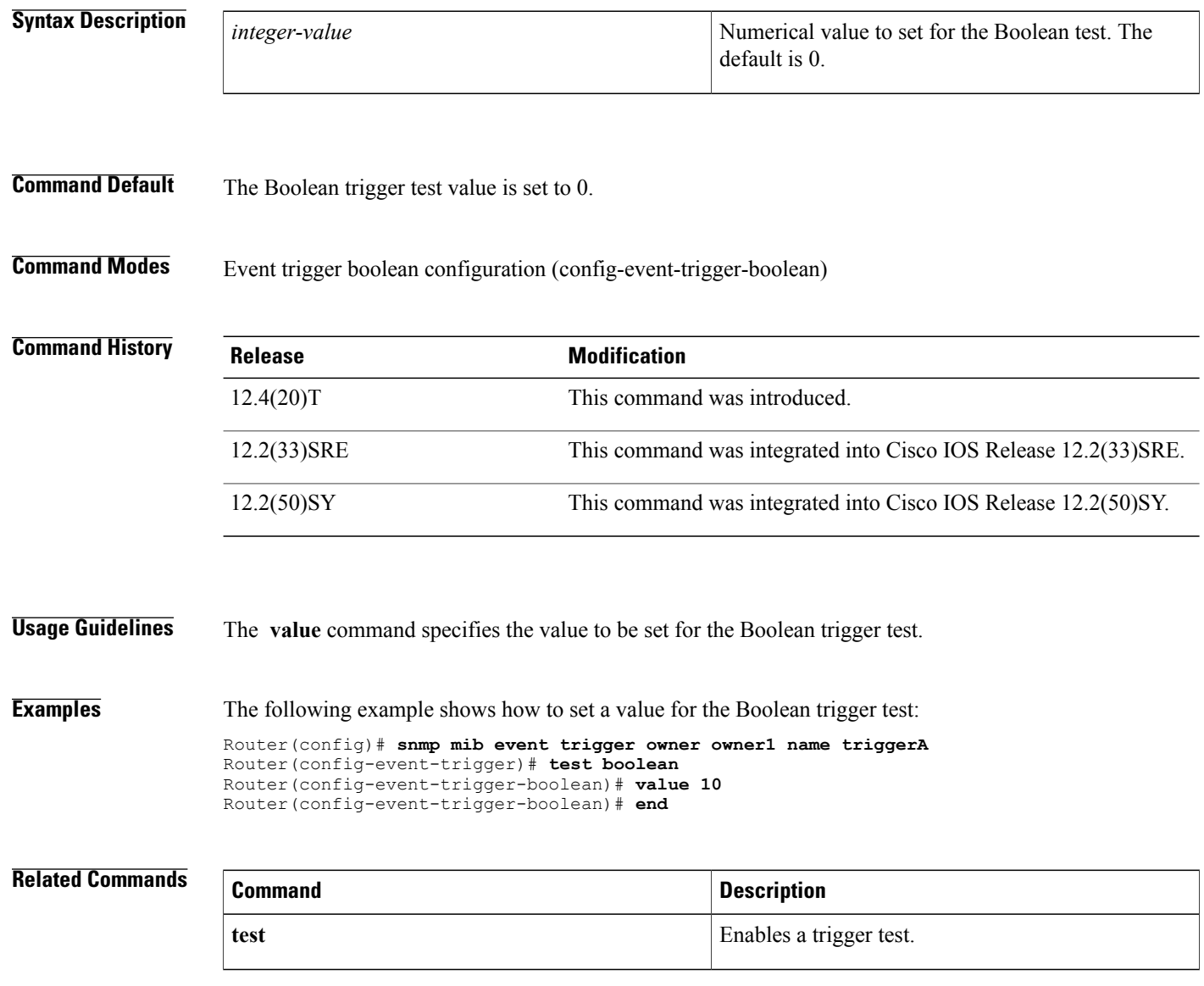

# <span id="page-12-0"></span>**value type**

To specify the type of bulkstat expression to use during object sampling, use the **value type** command in Bulkstat expression configuration mode. To disable the specified value type, use the**no** form of this command.

**value type** [**counter32| unsigned32| timeticks| integer32| ipaddress| octetstring| objectid| counter64**]

**no value type**

 $\mathsf I$ 

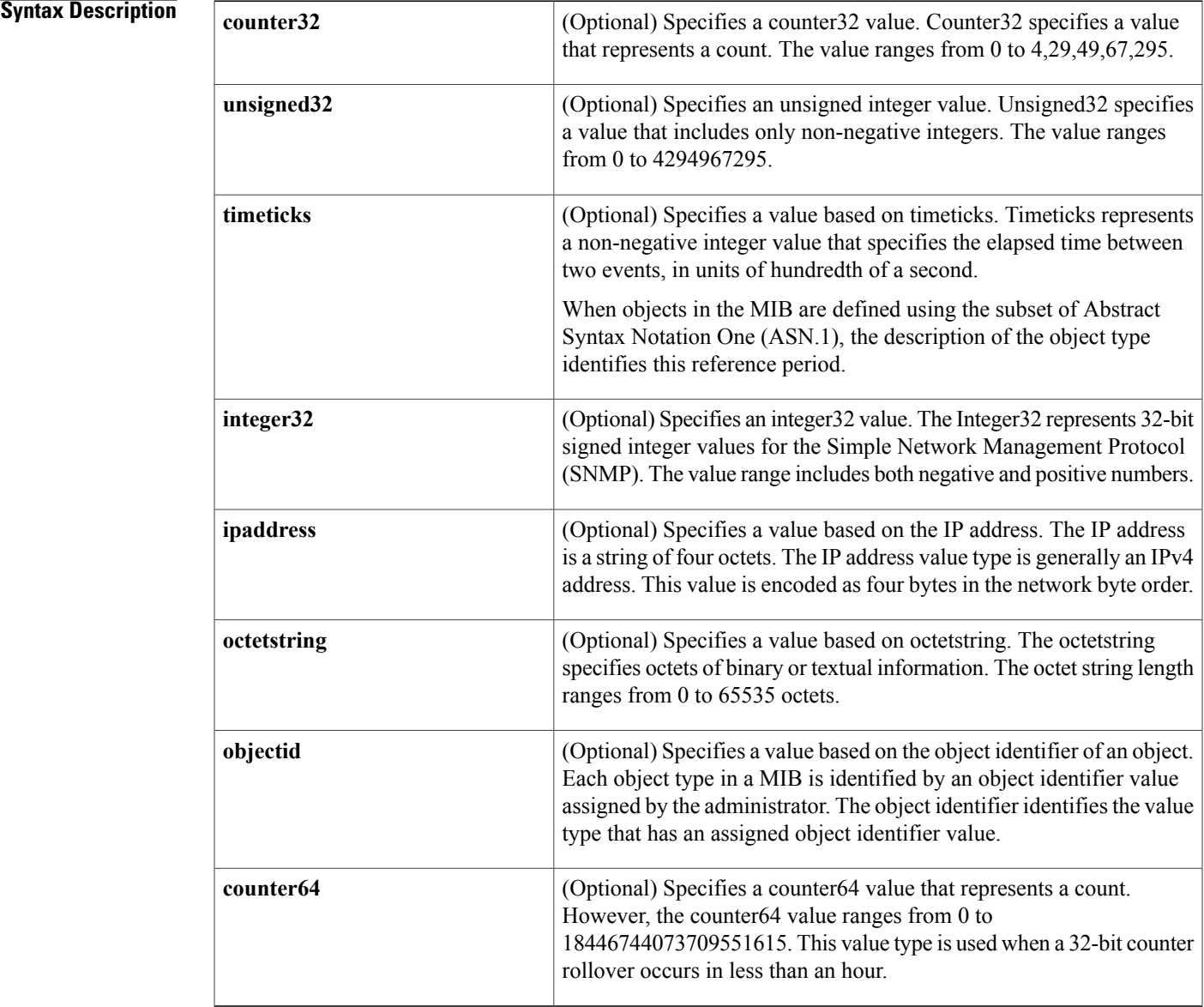

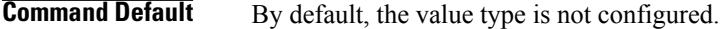

**Command Modes** expression configuration (config-expression) Bulkstat data set expression configuration (config-bs-ds-expr)

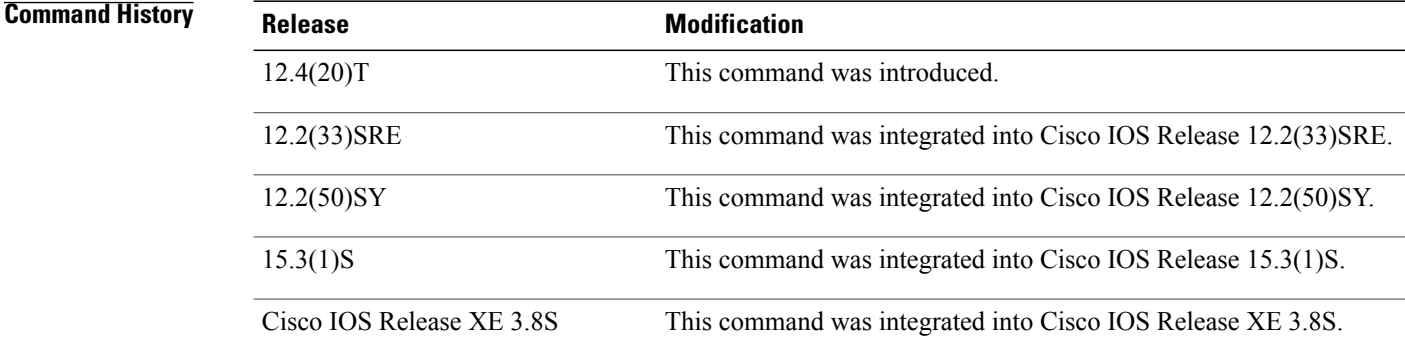

**Usage Guidelines** The **value type** command specifies a value for expression evaluation.

**Examples** The following example shows how to specify the counter32 value type:

```
Device> enable
Device# configure terminal
Device(config)# snmp mib expression owner owner1 name ExpressionA
Device(config-expression)# value type counter32
The following example shows how to specify the counter32 value type for Bulkstat expression data set:
```

```
Device> enable
Device# configure terminal
Device(config)# bulkstat data interface-util type expression
Device(config-bs-ds-expr)# expression 100*$1+$2
Device(config-bs-ds-expr)# value type counter32
```
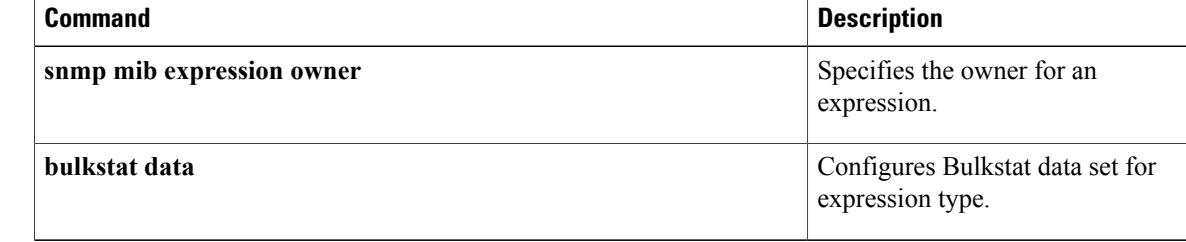

# <span id="page-14-0"></span>**wildcard (expression)**

 $\mathbf I$ 

To specify whether an object used for evaluating an expression is to be wildcarded during an event configuration, use the **wildcard** command in expression configuration mode. To remove the wildcard object identifier, use the **no** form of this command.

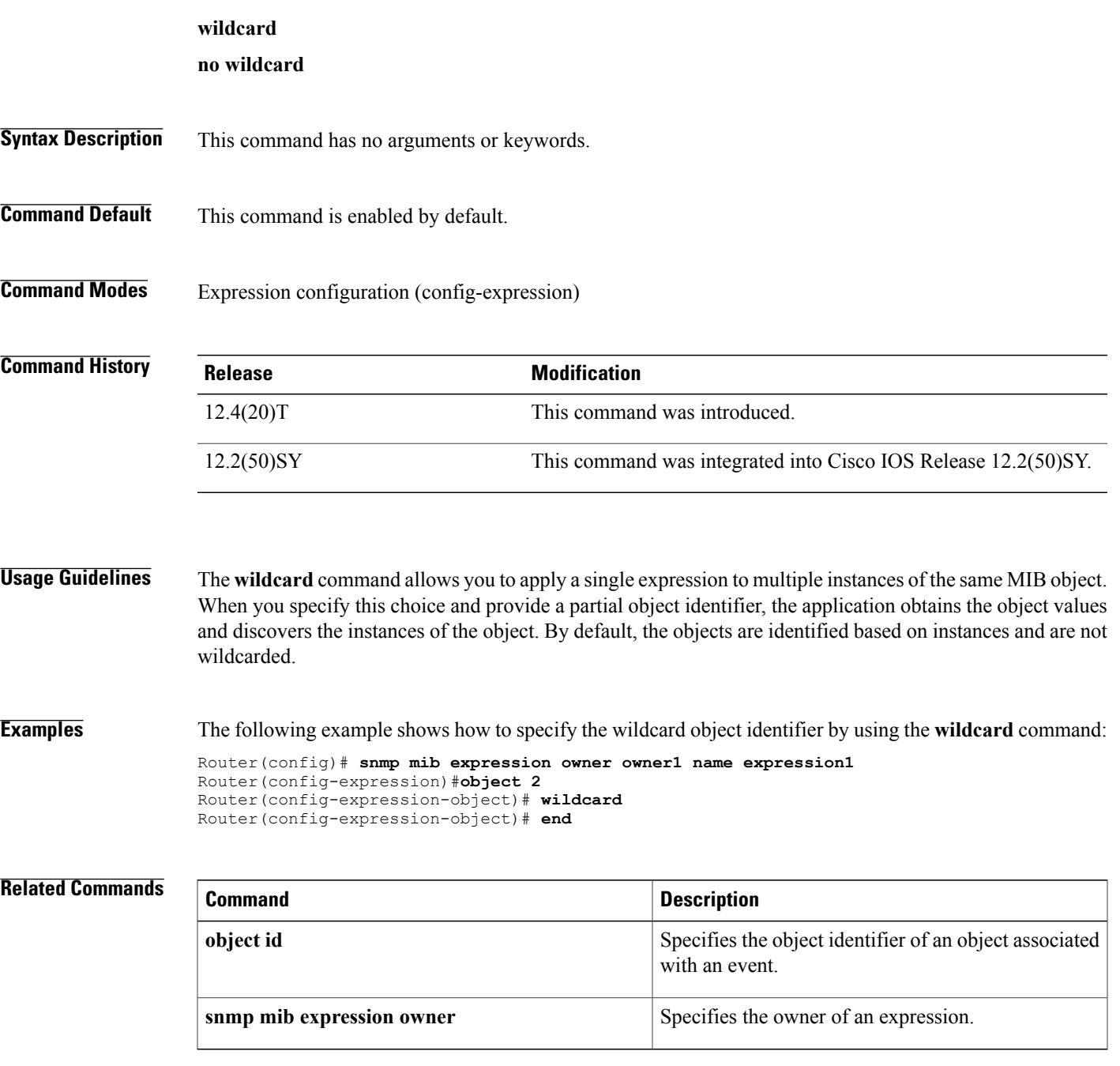

## <span id="page-15-0"></span>**write mib-data**

To save MIB data to system memory (NVRAM) for MIB Data Persistence, use the **write mib-data**command in EXEC mode.

**write mib-data**

- **Syntax Description** This command has no arguments or keywords.
- **Command Modes** Privileged EXEC (#)

**Command History Release Modification** This command was introduced in a release earlier than Cisco IOS Release  $15.0(1)M$ .  $15.0(1)M$ This command wasintegrated into a release earlier than Cisco IOS Release 12.2(33)SRC. 12.2(33)SRC This command wasintegrated into a release earlier than Cisco IOS Release 12.2(33)SXI. 12.2(33)SXI This command was implemented on the Cisco ASR 1000 Series Aggregation Services Routers. Cisco IOS XE Release 2.1

**Usage Guidelines** The MIB Data Persistence feature allows the SNMP data of a MIB to be persistent across reloads; that is, the values of certain MIB objects are retained even if your networking device reboots.

> To determine which MIBs support "MIB Persistence" in your release, use the **snmp mib persist** command in global configuration mode.

Any modified MIB data must be written to NVRAM memory using the **write mib-data** command. If the **write mib-data** command is not used, modified MIB data is not saved automatically, even if MIB Persistence is enabled. Executing the **write mib-data** command saves only the current MIB data; if the MIB object values are changed, you should reenter the **write mib-data** command to ensure that those values are persistent across reboots.

**Examples** The following example shows the enabling of event MIB persistence, circuit MIB persistence, and saving the changes to set object values for these MIBs to NVRAM:

```
Router# configure terminal
Router(config)# snmp mib persist circuit
Router(config)# snmp mib persist event
Router(config)# end
Router# write mib-data
```
## **Related Commands**

 $\mathbf I$ 

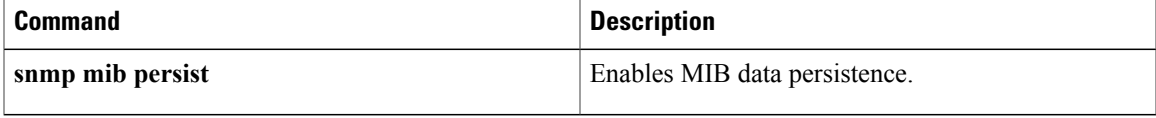

 $\mathbf l$ 

I